# 第3章 故障回復手順

この章では、IBM 5400-L06の使用中の故障、およびメッセージ表示部に表示されるエラー・ メッセージの説明と対処方法について記述します。また、用紙詰まりやリボン・ジャムなど の問題が起きた場合の対処方法についても説明します。

#### 3.1 故障個所の判別

故障が起こった場合でも、簡単な操作で直るときもあるので、サービス技術員に連絡するま えに本章をお読みになり、故障個所の判別および回復を行うようにしてください。

- 電源が入らない場合
	- 電源スイッチをいったん切り、30秒以上たってからもう一度入れなおしてくださ い。
	- 電源ケーブルを本体後ろ側にある電源コネクターにしっかりと差しこみ、電源プラ グを電源コンセントに正しく接続してください。
	- 電源を点検してください。
- 印字しない、正しく印字しない場合
	- インターフェース・ケーブルを接続しなおしてください。(インターフェース・ケ ーブルは、IBM指定のものを使用してください。)
	- プリンターの初期設定を確認してください。
	- 電源コンセントは、接地端子付き3極対応になっていることを確認してください。 (3極→2極変換プラグは使用しないでください。)
- メッセージ表示部にメッセージ(エラー・コードを含む)が表示されている場合、3-2ペ ージの3.2、『メッセージとその対応』を参照してください。
- 印字品質が不良の場合
	- 2-51ページの2.9.1、『印字圧の調整』を参照して印字圧設定レバーの位置を調整し てください。
	- 用紙の張りすぎや緩みすぎがないように、トラクターの位置を調整して適切な位置 に合わせてください。
	- 行の中央部の印字が極端に薄くなった場合は、2-37ページの2.8、『インク・リボン の交換』を参照してリボンを交換してください。
	- 特定行または一部分の印字が薄くなり、ライン・カウンターの値が 100,000 を超え る場合は、3-20ページの3.5、『プラテンの点検と打撃位置の変更』を参照してプラ テンを点検してください。

これらのどの方法でも回復しない場合は、IBMサービス技術員に連絡してください。

#### 3.2 メッセージとその対応

印刷装置のメッセージ表示部にメッセージ(エラー・コードを含む)が表示された場合の対 処の方法を次のメッセージ表に示します。メッセージ表の対応でも解決できない場合は、 IBMサービス技術員に連絡してください。

#### ⿷**:**

- 1. エラー発生時のアラーム音は、 [印刷中断] を押すと停止します。
- 2. 初期設定を行っているときのメッセージは、次のメッセージ表のメッセージとは異なり ます。初期設定のメッセージについては、2-73ページの2.12、『初期設定』を参照して ください。

#### 3.2.1 メッセージ表

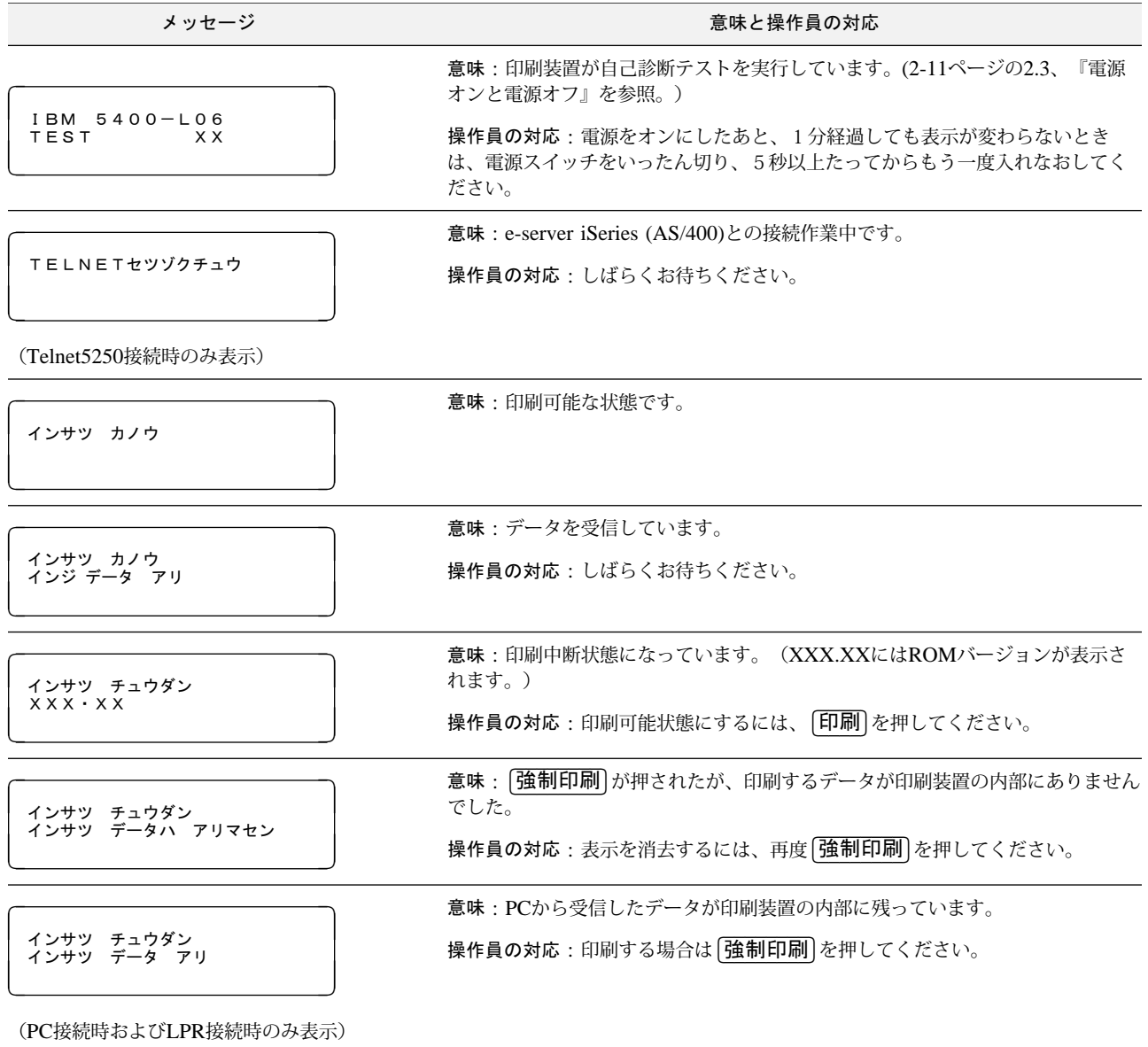

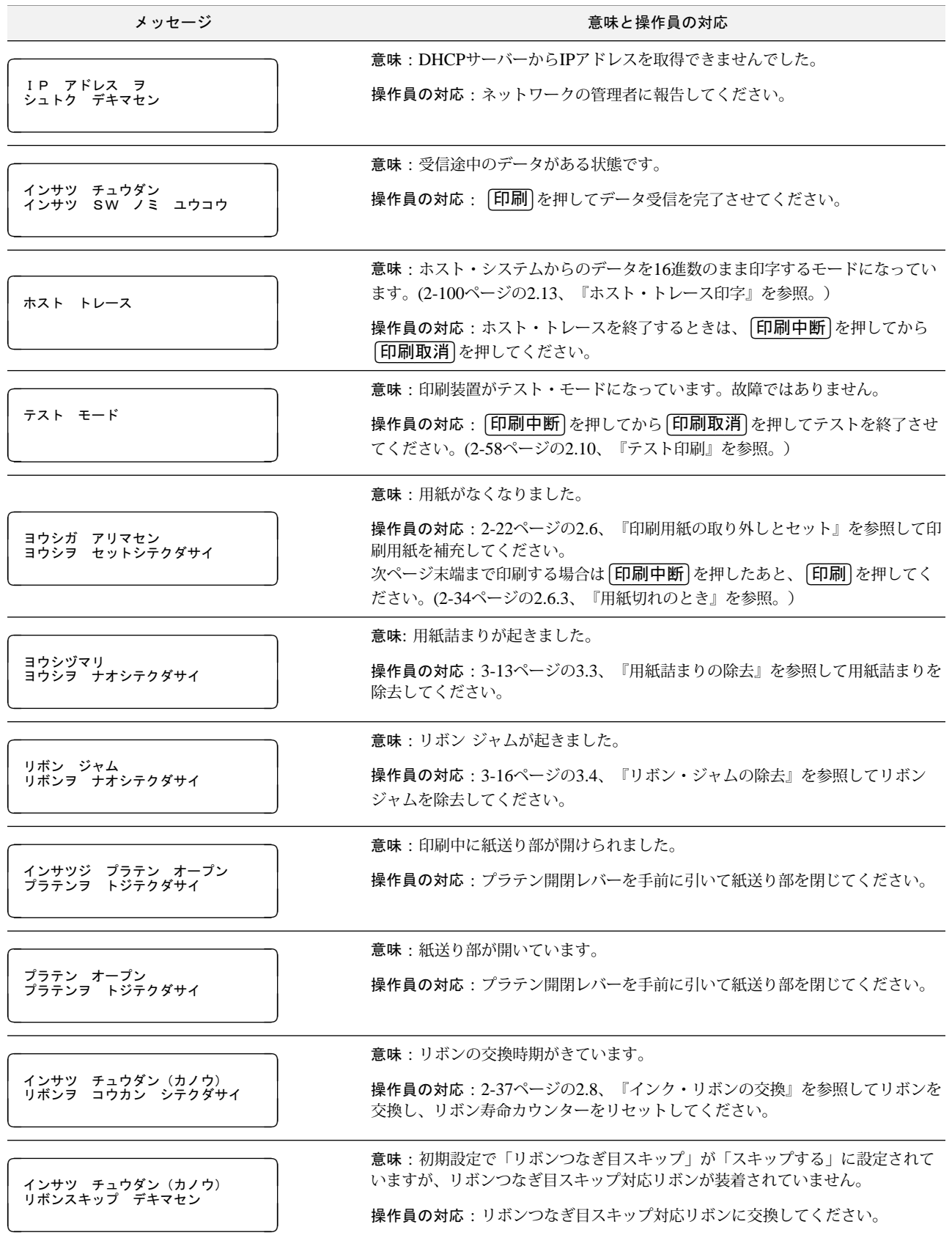

メッセージ みんじょう おおおお こうしょう かんじゅう かんこう 意味と操作員の対応 クリア コマンド ジュシン the contract of the contract of (Telnet5250接続時およびシステム・ポート接 続時のみ表示) ᗧ : クリア・コマンドをホスト・システムから受信しました。 操作員の対応 : 「印刷中断]を押してください。そのあと、ホスト・システムの操 作員に理由を問い合わせてください。 ࡦࠪࡘࠫޓ࠼ࡦࡑࠦޓ࡞ࡌ in the contract of the contract of (Telnet5250接続時およびシステム・ポート接 続時のみ表示) 意味:ベル・コマンドをホスト・システムから受信しました。 操作員の対応:「印刷中断」を押してください。そのあと、ホスト・システムの操 作員に理由を問い合わせてください。 データ チェック **Contract Contract Contract** (Telnet5250接続時およびシステム・ポート接 続時のみ表示) 意味:ホスト・システムのプログラムにエラーがあります。 操作員の対応: 「印刷中断」を押してください。そのあと、ホスト・システムのプ ログラマーに相談してください。 データ エラー in the company of the company of (パラレル・ポート接続時およびLPR接続時の み表示) 意味:データ転送エラーです。 操作員の対応: 電源スイッチをいったん切り、5秒以上たってからもう一度入れ なおしてください。 ࠻ޓࡓ࠹ࠪࠬޓ࠻ࠬࡎ セツゾクサレテイマセン (Telnet5250接続時およびシステム・ポート接 続時のみ表示) ᗧ : ホスト・システムと通信できません。 操作員の対応:通信ケーブルの接続状態を確認し、正しく接続しなおしてくださ い。それでも直らない場合は、ホスト・システムの操作員に連絡してください。 Telnet5250接続の場合は、ネットワークの設定を再度確認してください。 ࠢ࠶ࠚ࠴ࡦࠪࡑޓ㧢㨄㨄 │ デンゲン イレナオシヒツヨウ<br>│ ᗧ : 印刷装置が故障した可能性があります。 操作員の対応: 電源スイッチをいったん切り、5秒以上たってからもう一度入れ なおしてください。 ࠢ࠶ࠚ࠴ࡦࠪࡑޓ㧢㧯㨄 en de la componentación de la componentación de la componentación de la componentación de la componentación de<br>En el componentación de la componentación de la componentación de la componentación de la componentación de la (システム・ポート接続時のみ表示) ᗧ : ホスト・システムとの通信エラーが発生しました。アドレスの設定が間違 っている可能性があります。 操作員の対応: ࠢ࠶ࠚ࠴ࡦࠪࡑޓ㧢㧯㨄 │ デンゲンヲ イレナオシテクダサイ │<br>│ 上記の状況コードが表示された場合はホスト・システムの操作員と相談して、正 しいアドレスに設定しなおしてください。(1-33ページの『アドレスの設定』を 参照。) 上記以外の場合は、電源スイッチをいったん切り、5秒以上たってからもう一度 入れなおしてください。

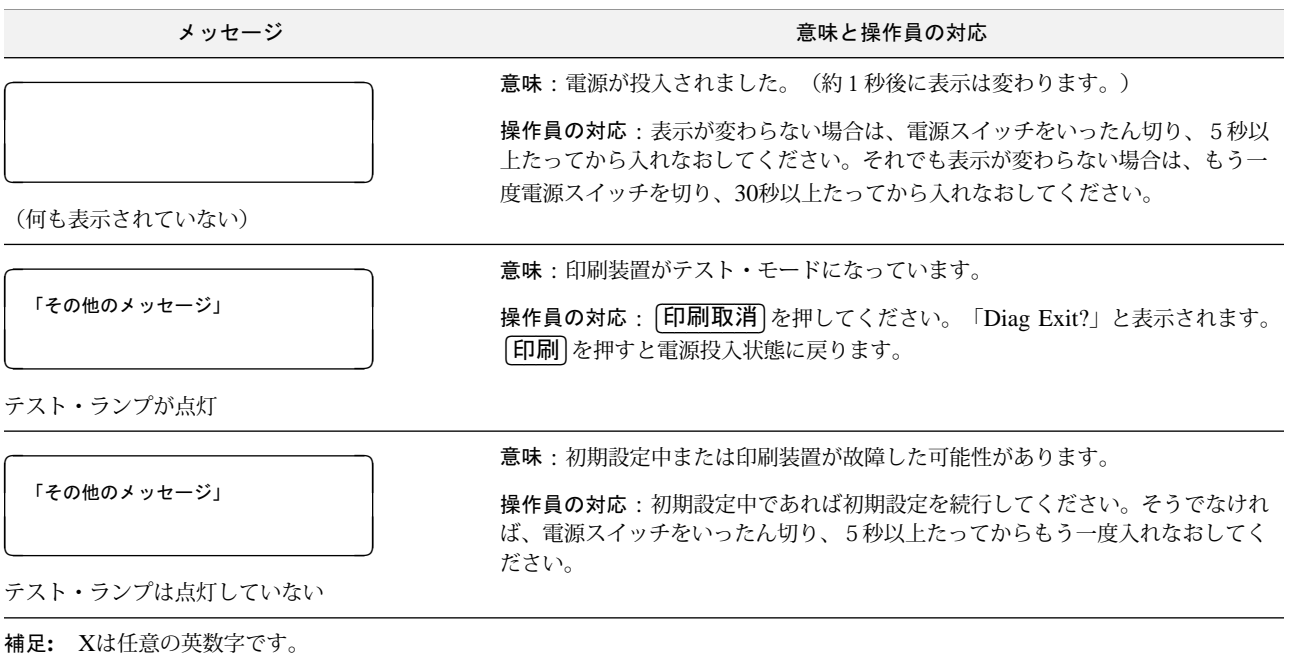

# 3.2.2 Telnet5250使用時のエラー·メッセージ表

⿷**:** メッセージの詳細については、ホスト・システム (e-server iSeries (AS/400)) 側に表 示される各メッセージIDを参照してください。

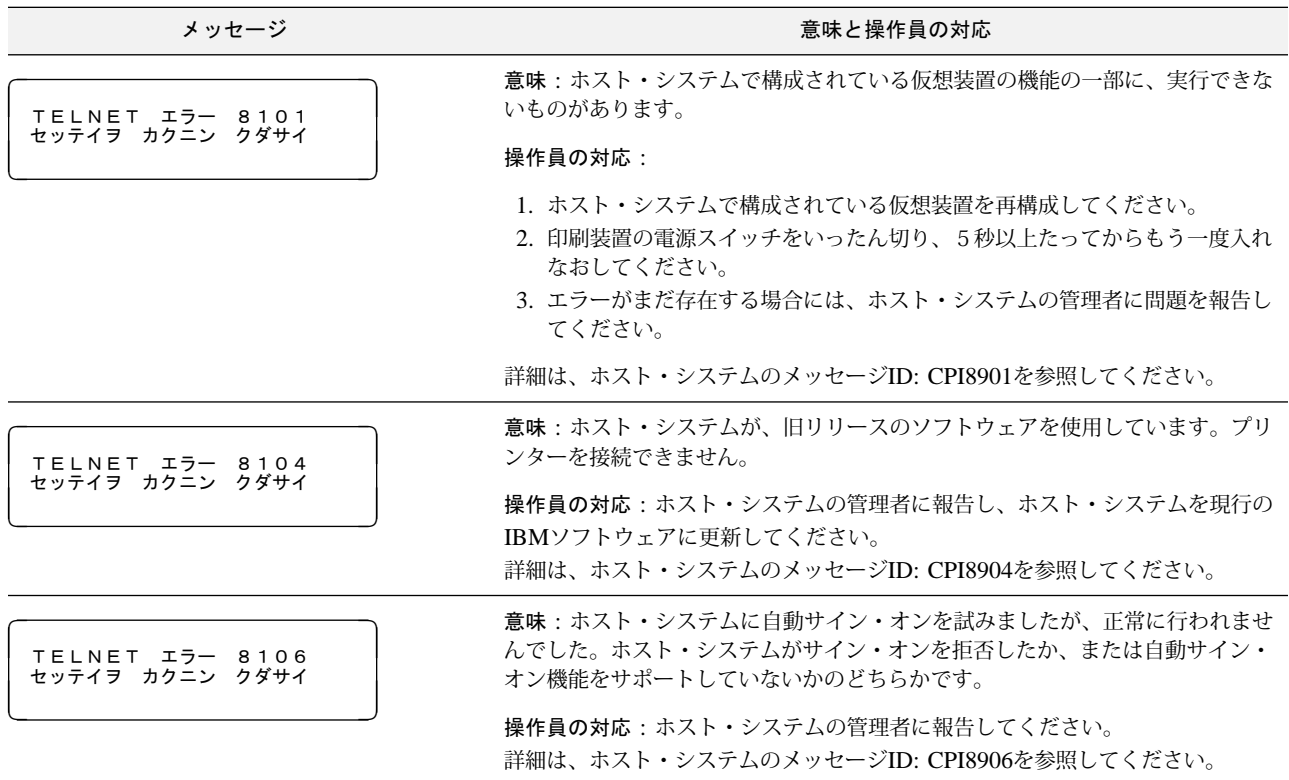

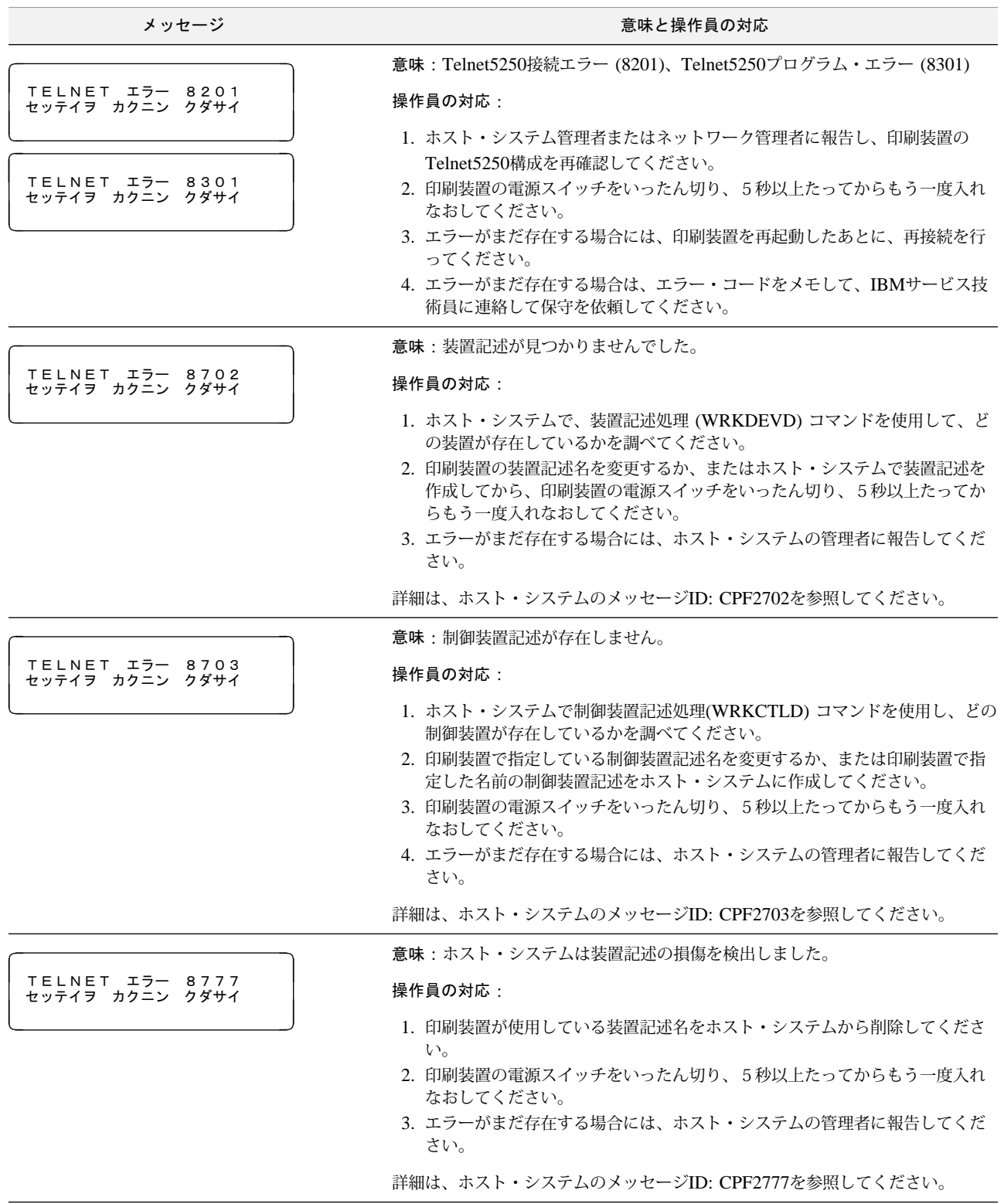

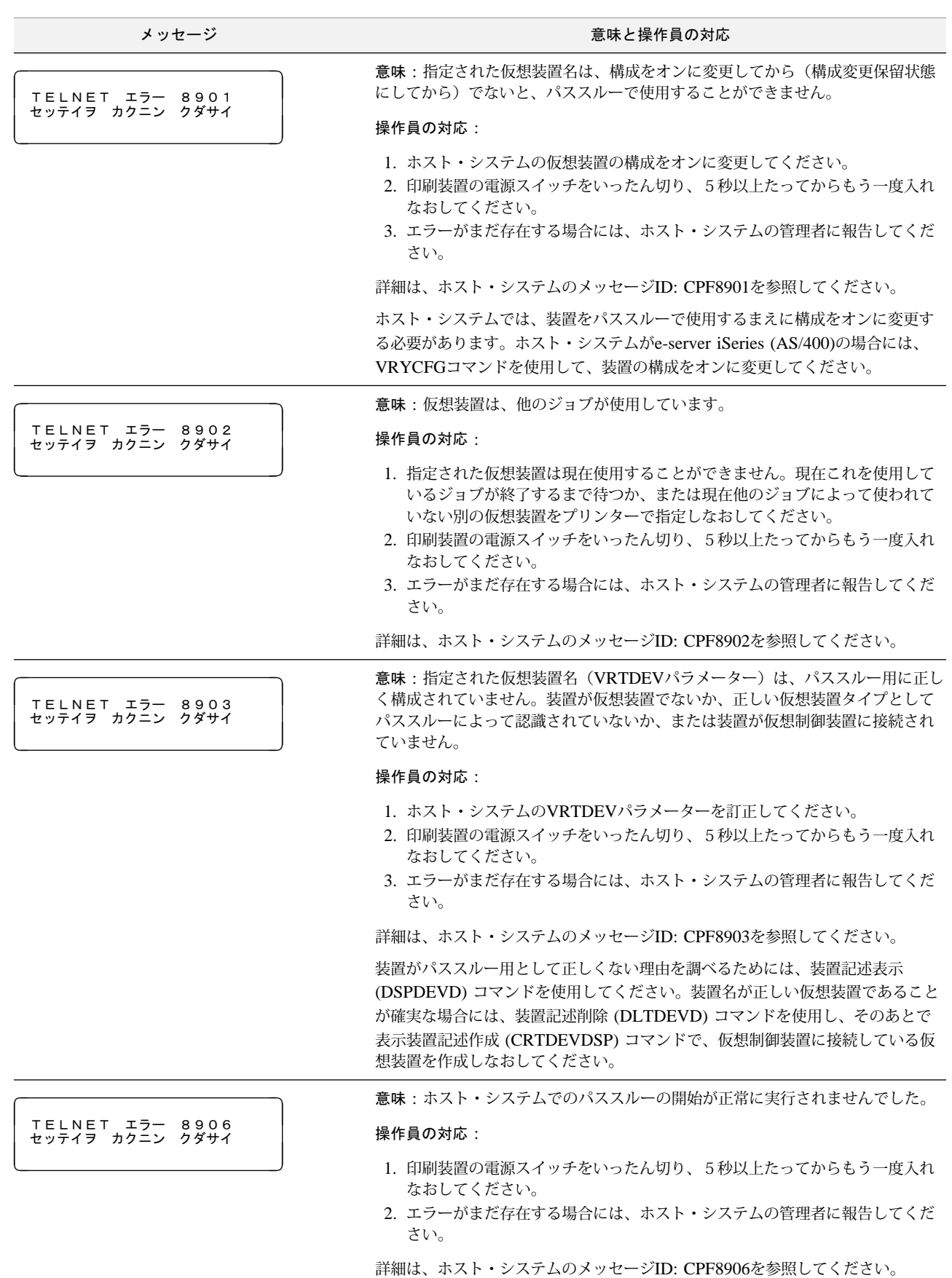

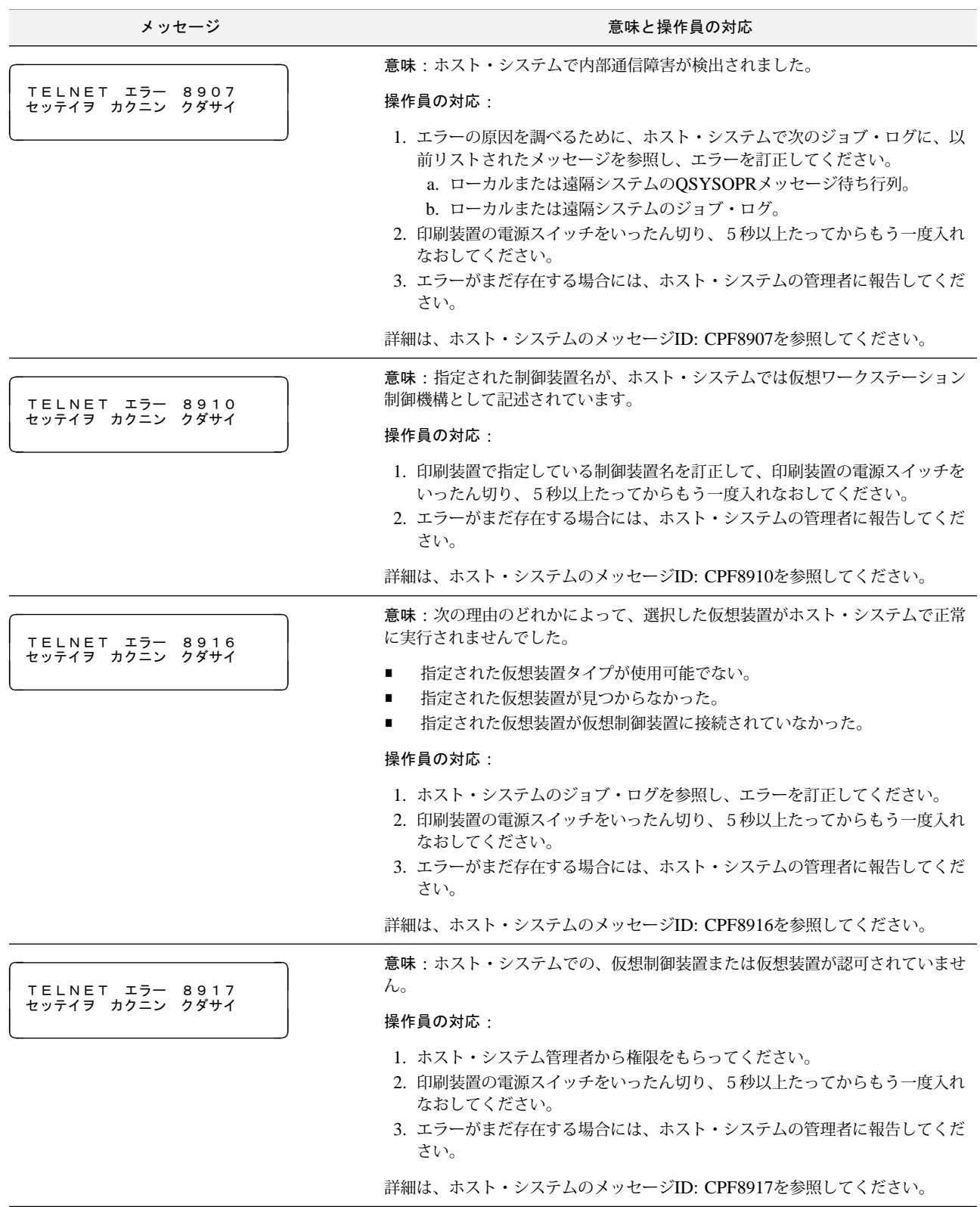

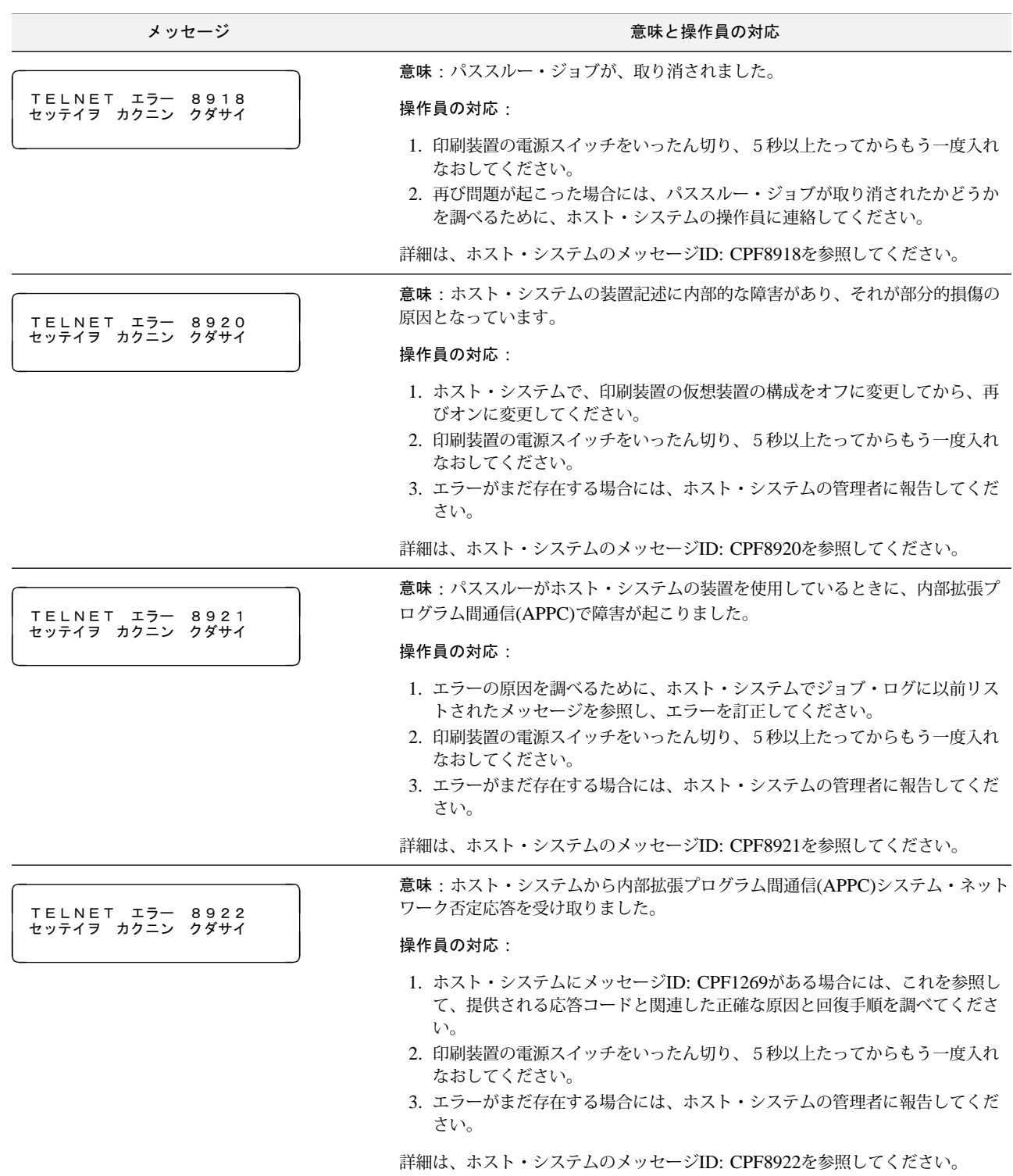

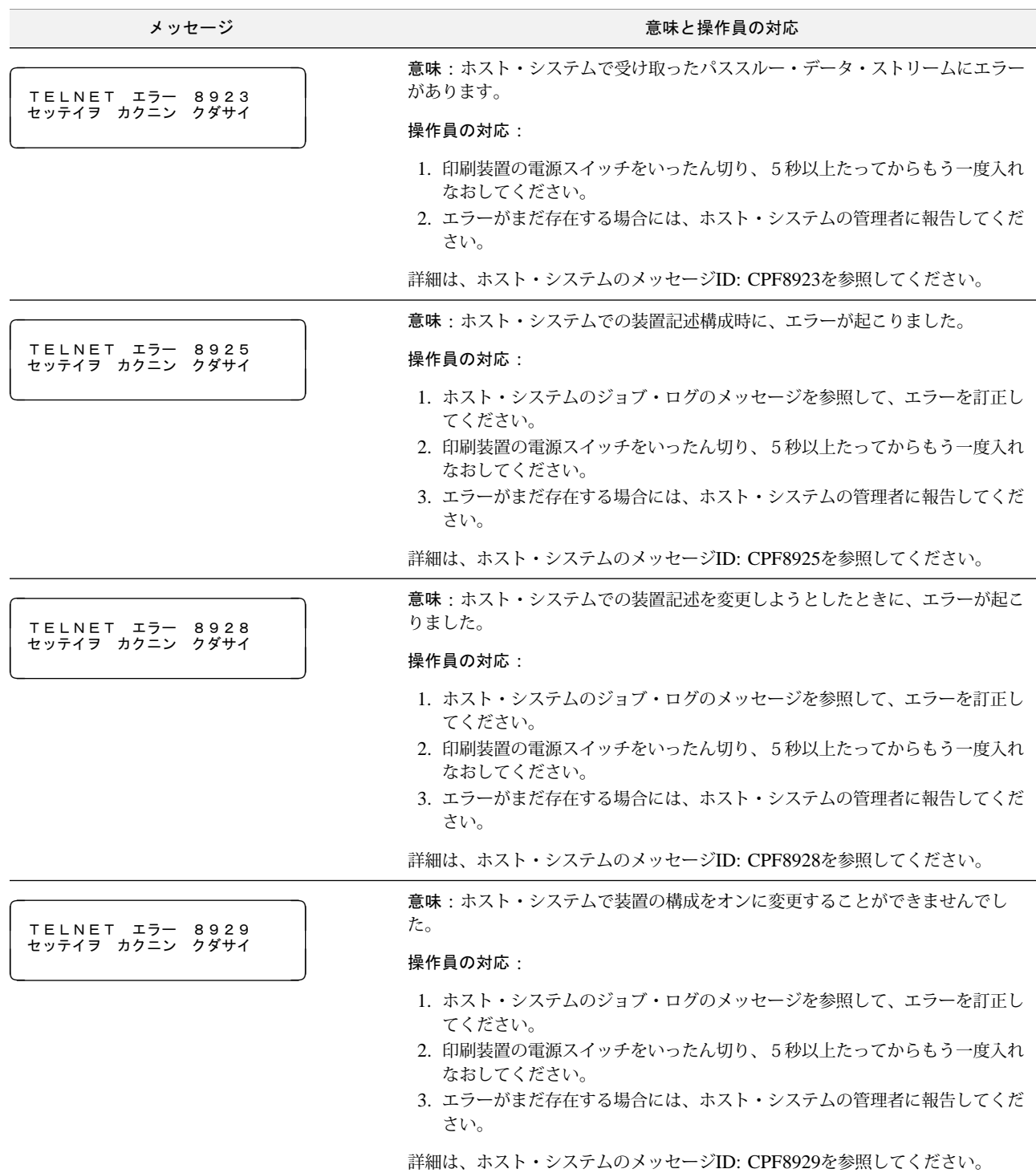

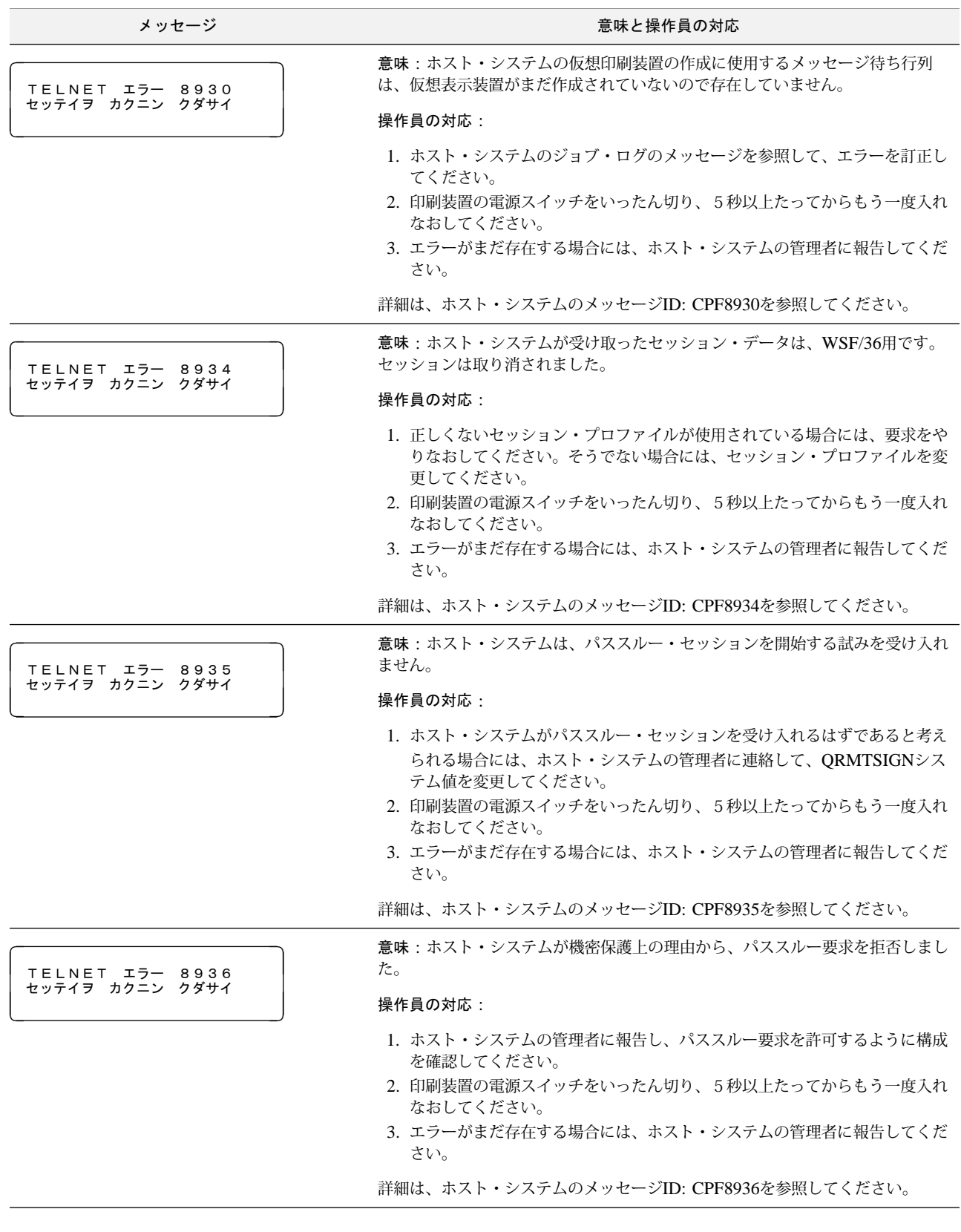

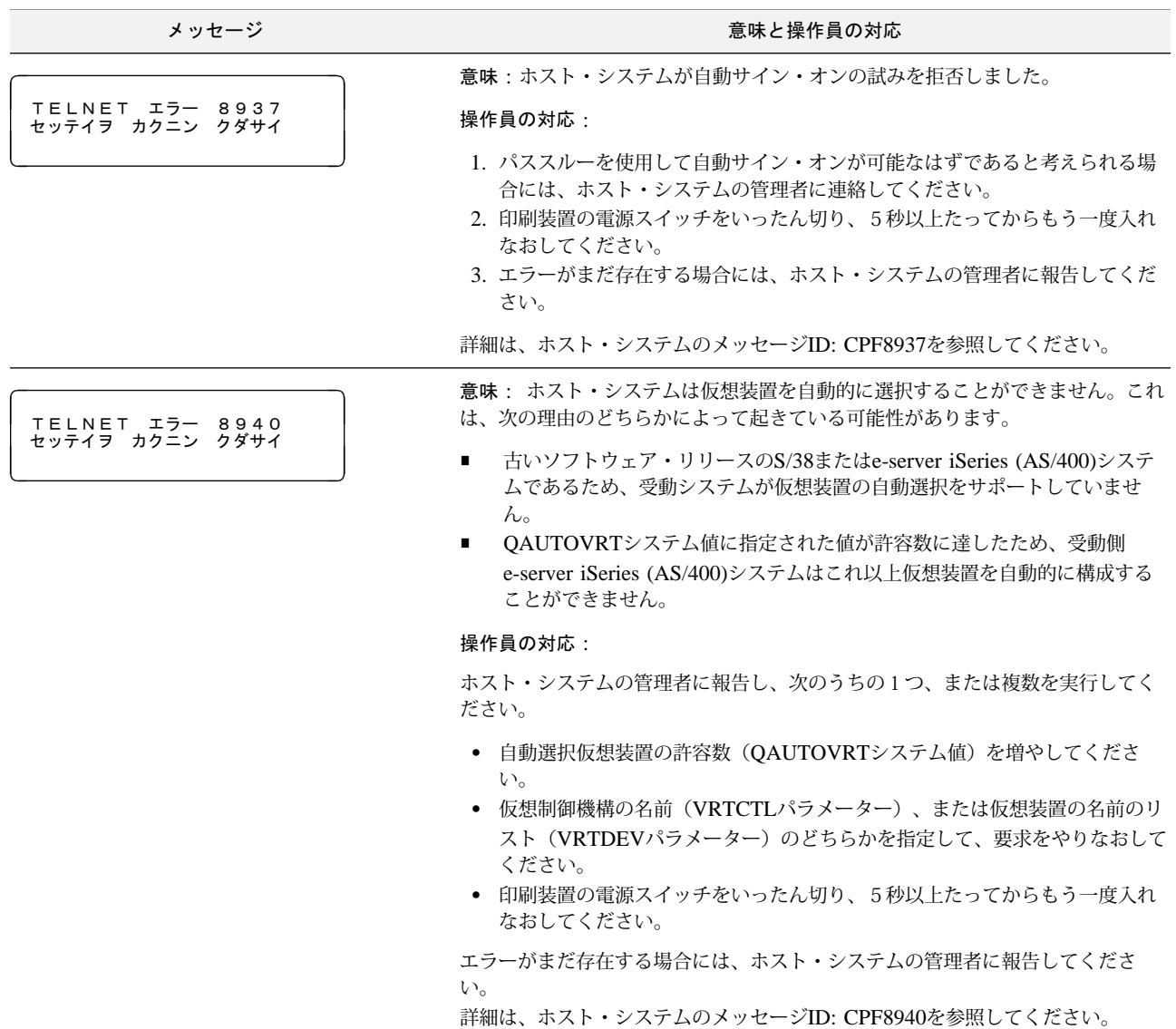

## 3.3 用紙詰まりの除去

印刷装置で用紙詰まりが発生すると、アラーム音とともに操作パネルの点検ライトが点灯 し、次のメッセージが表示されます。

ࡑ࠸࡛࠙ࠪ │ ヨウシヲ ナオシテクダサイ<br>│

用紙詰まりを除去するには、次の手順に従ってください。

⿷**:** 頻繁に用紙詰まりが発生したり、実際に用紙詰まりが起きていないのに操作パネル上 に上記のメッセージが表示される場合は、印刷装置の電源スイッチをいったん切り、 5秒以上たってからもう一度入れなおしてください。それでも直らない場合は、IBM サービス技術員に連絡してください。

2 [印刷中断]を押します 1 。アラーム音が止まり、点検ライトが消えます 2 。

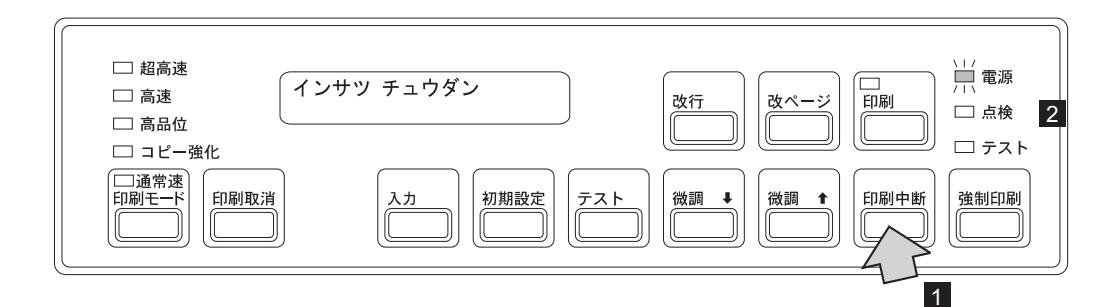

*2* セット・カバーを開けます。

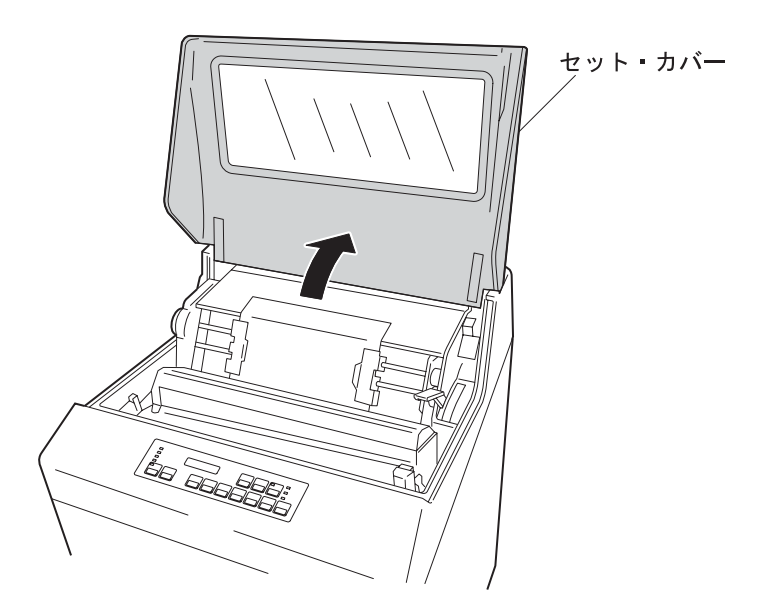

*3* プラテン開閉レバーを図のように倒し、紙送り部を「全開」の状態にします。次にト ラクター・カバーを開け、詰まった用紙を取り除いてください。

プラテン開閉レバーは、図の矢印 ■ の方向に押すと「開」の状態になります。次に、 矢印 2 のようにレバーを右に押しながら後方に押すと「全開」の状態になります。

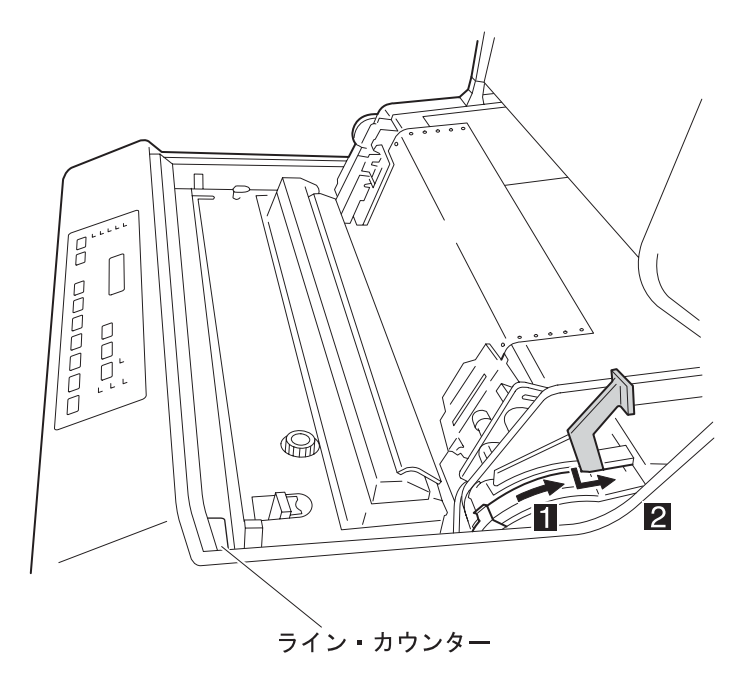

- ㊀ⷐ**:** プラテン開閉レバーは用紙詰まりの除去の場合以外は、「全開」の状態にしな いでください。
- *4* 使用している用紙を次の項目について点検してください。
	- 用紙は規格どおりのものを使用しているかどうかを確認してください。

規格外の用紙は用紙詰まりの原因となりますので使用しないでください。 (付 録A, 『印刷用紙の規格』を参照してください。)

破れた用紙を使用していないかを確認してください。

破れた用紙は用紙詰まりの原因となりますので使用しないでください。

用紙に湿気がないかを確認してください。

高湿度の場所に保管された用紙をそのまま使用すると用紙詰まりが起きやす くなるので、使用しないでください。

用紙に問題がある場合は、新しい用紙と交換してください。

- *5* 用紙走行路を次の要領で点検してください。
	- フロント・ドアを開け、用紙の左右位置とトラクター部の用紙の左右位置が合っ ていることを確認してください。
	- 用紙走行部に紙くずがたまっている場合は、必ず電源スイッチを切り、ブラシ、 掃除機などで掃除してください。
	- 印刷済みの用紙が正しく折りたたまれていることを点検してください。
- *6* 用紙詰まりセンサー(ジャム・センサー)の検出面が汚れていないか点検してくださ い。左のトラクター・カバーを開け、柔らかい布で汚れを拭き取ります。

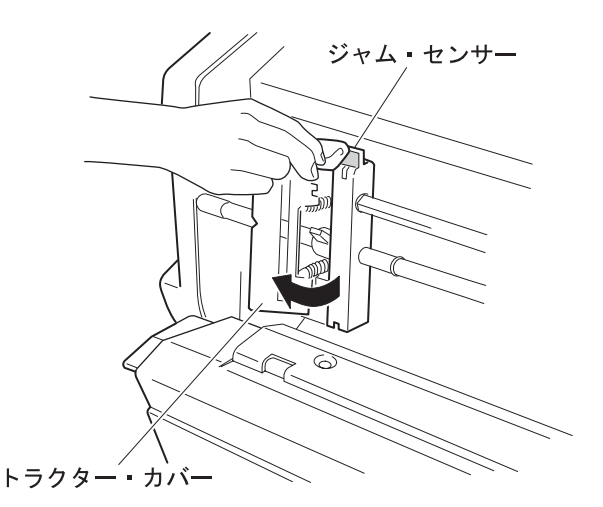

- ㊀ⷐ**:** 直射日光などの強い光がセンサーにあたると、用紙詰まりとして誤って検出し ます。ブラインドなどで直射日光を遮るようにしてください。
- *7* 印刷装置に用紙をセットします。(2-22ページの2.6、『印刷用紙の取り外しとセット』 を参照してください。)
- *8* 印刷用紙の位置を調整します。(2-53ページの2.9.2、『用紙の上下位置の調整』およ び2-54ページの2.9.3、『用紙の左右位置の調整』を参照してください。)
- *9* セット・カバーとフロント・ドアを閉めます。
- *10* 「印刷]を押して、印刷ライトが点灯することを確認します。

## 3.4 リボン・ジャムの除去

印刷装置でリボン・ジャムが発生すると、アラーム音とともに操作パネルの点検ライトが点 灯し、次のメッセージが表示されます。

ࡓࡖࠫࡦࡏ │ リボンヲ ナオシテクダサイ<br>│

#### ⿷**:**

- 1. 頻繁にリボン・ジャムが発生したり、下記の手順に従って処置をしてもなお操作パネル 上に同じメッセージが表示される場合は、印刷装置の電源スイッチをいったん切り、5 秒以上たってからもう一度入れなおしてください。それでも直らない場合は、IBMサー ビス技術員に連絡してください。
- 2. リボンのインクで手が汚れることがあります。作業する際は、手が汚れないように手袋 を着用してください。

リボン・ジャムを除去するには、次の手順に従ってください。

2 [印刷中断]を押します 1 。アラーム音が止まり、点検ライトが消えます 2 。

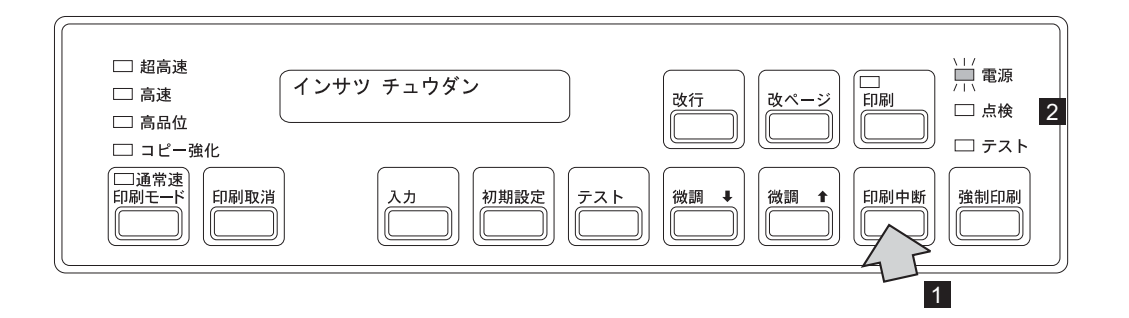

*2* セット・カバーを開けます。

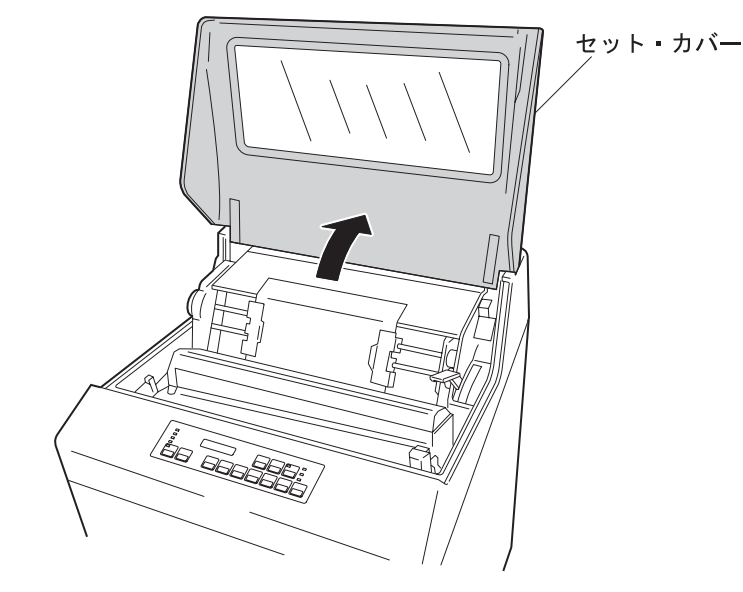

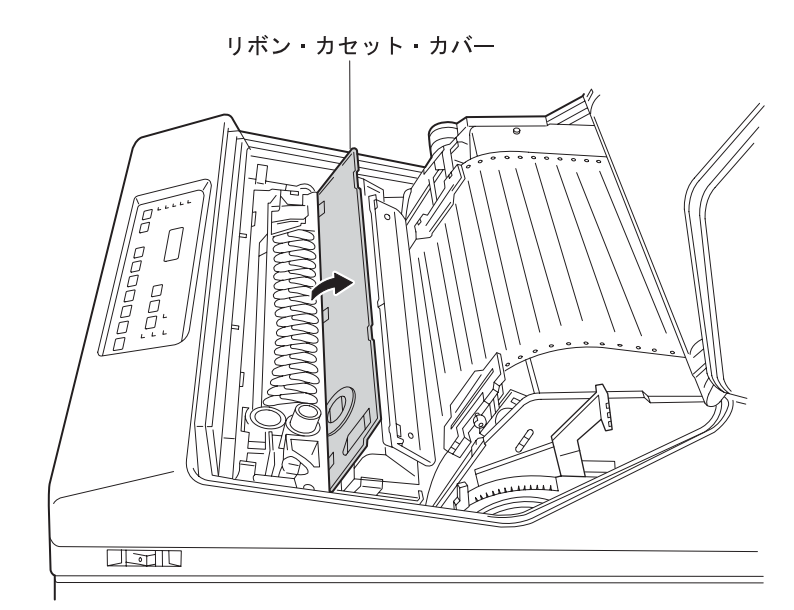

*3* リボン・カセット・カバーを開けます。

- *4* リボンがリボン走行路内に正しく収まっているかどうかを次の項目について点検して ください。
	- リボン・ローラーが閉じていることを確認してください。
	- リボンが折れたり、たるんだり、ローラーなどに巻きついたりしている場合は、 正しくセットしなおしてください。
	- リボンが破れたり古くなったりしていたらリボンを交換してください。 (2-37ペ ージの2.8、『インク・リボンの交換』を参照。)

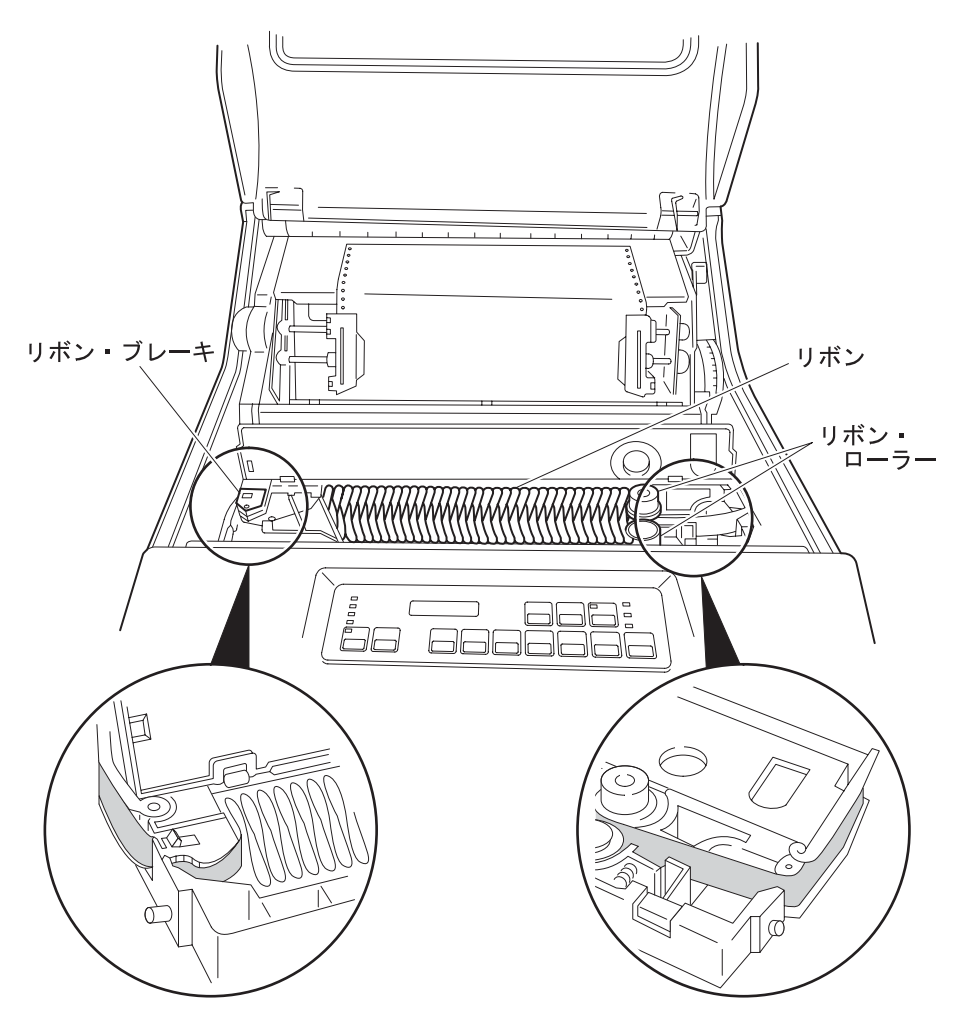

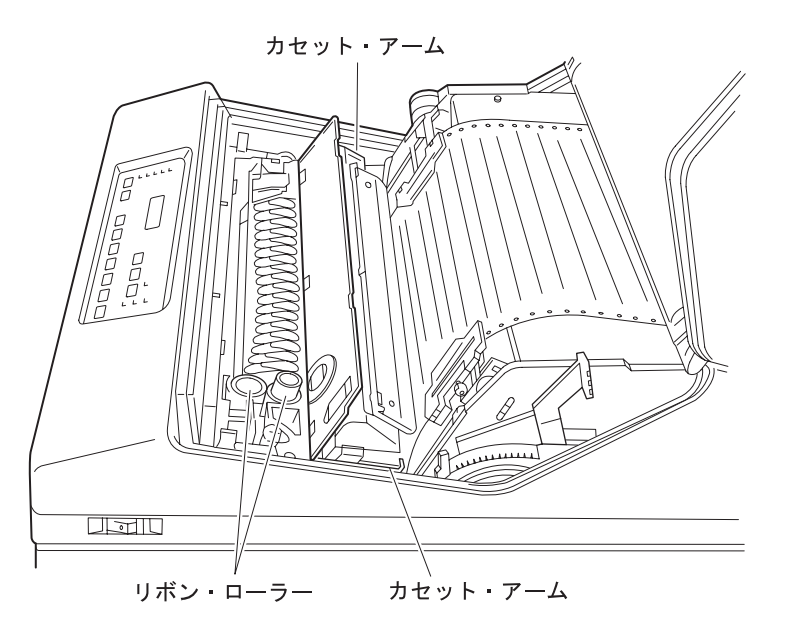

*5* 左右のカセット・アームおよびリボン・ローラーの周囲のリボンくずを除去します。

- *6* 印字圧設定レバーが正しく設定されているかを確認してください。印字圧設定レバー は、2-51ページの2.9.1、『印字圧の調整』を参照して正しく設定してください。
	- ㊀ⷐ**:** 印字圧設定レバーが用紙厚に合わせて正しく設定されていないと、リボン・ジ ャムの原因となります。
- *7* リボン・カセット・カバーを閉じます。
- *8* セット・カバーを閉めます。
- 9 「印刷] を押して、印刷ライトが点灯することを確認します。
- ㊀ⷐ**:** 同じリボン・カセット内での詰め替えリボンの交換は10回をめどにしてください。同 じリボン・カセットを使用し続けるとリボン・ジャムの原因となる場合がありますの で、交換時期がきたら速やかに交換してください。

## 3.5 プラテンの点検と打撃位置の変更

## 3.5.1 プラテンの点検

特定桁または一部分の印字が薄くなり、ライン・カウンターの値が 100,000 を超える場合 は、次の手順に従ってプラテンの点検を行ってください。

# △注意

印刷直後は、印字機構部が高温になっているので注意してください。

- *1* 電源スイッチを切ります。
- *2* セット・カバーを開けます。
- *3* プラテン開閉レバーを「全開」の状態にします。

プラテン開閉レバーは、図の矢印 ◘ の方向に押すと「開」の状態になります。次に、 矢印 2 のようにレバーを右に押しながら後方に押すと「全開」の状態になります。

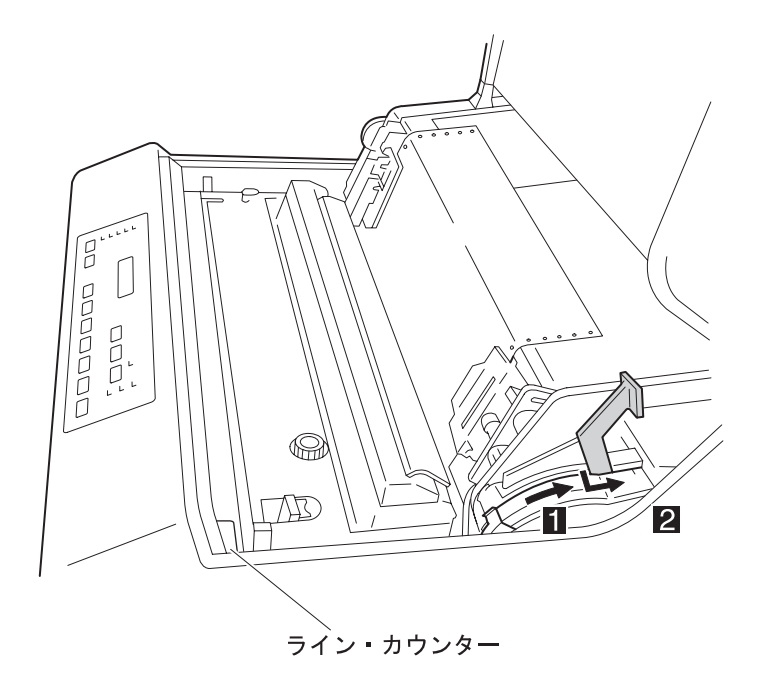

*4* 印刷用紙を取り外します。(2-22ページの2.6、『印刷用紙の取り外しとセット』を参 照してください。)

*5* プラテンの表面に傷、またはプリント・ヘッド・ピンの打撃痕などがないかを点検し てください。

プラテンの表面に傷などがある場合は、次ページの3.5.2, 『プラテン打撃位置の変 更』にお進みください。

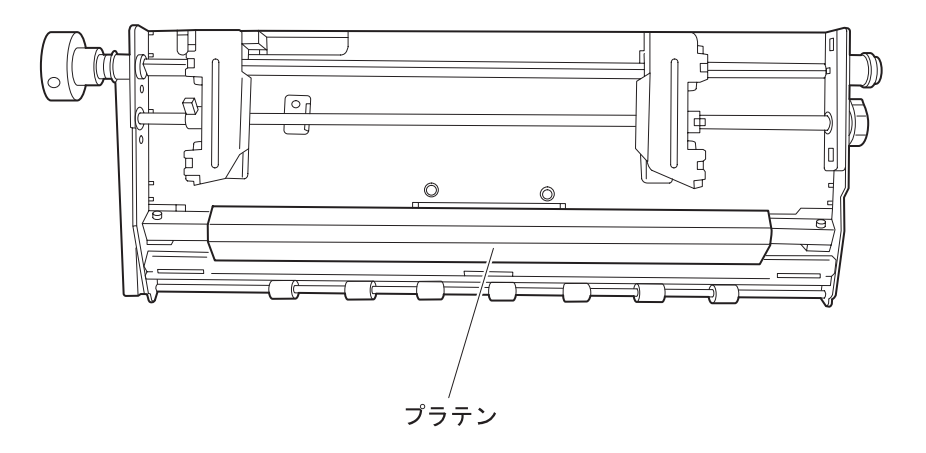

#### 3.5.2 プラテン打撃位置の変更

プラテンの打撃位置は、2回変更することができます。次の手順に従って操作してくださ い。

- *1* 電源スイッチが切れていることを確認します。
- *2* プラテン開閉レバーが後方に押され、紙送り部が「開」または「全開」の状態になっ ていることを確認します。
	- ㊀ⷐ**:** プラテン開閉レバーを後方へ押さずに、紙送り部を閉じたままプラテン打撃位 置の変更を行うと、故障の原因となることがありますので注意してください。
- *3* 両側2個のプラテン・セットベースをコインで反時計回りに60°回します。プラテンが 少し沈み、打撃位置が変わります。このときのライン・カウンターの値を書き残して おいてください。
	- ⿷**:** 2回目の変更の場合は30°回転します。2回目の変更の目安としては、1回目の 変更からライン・カウンターの値が 100,000 を超えたたころとしてください。

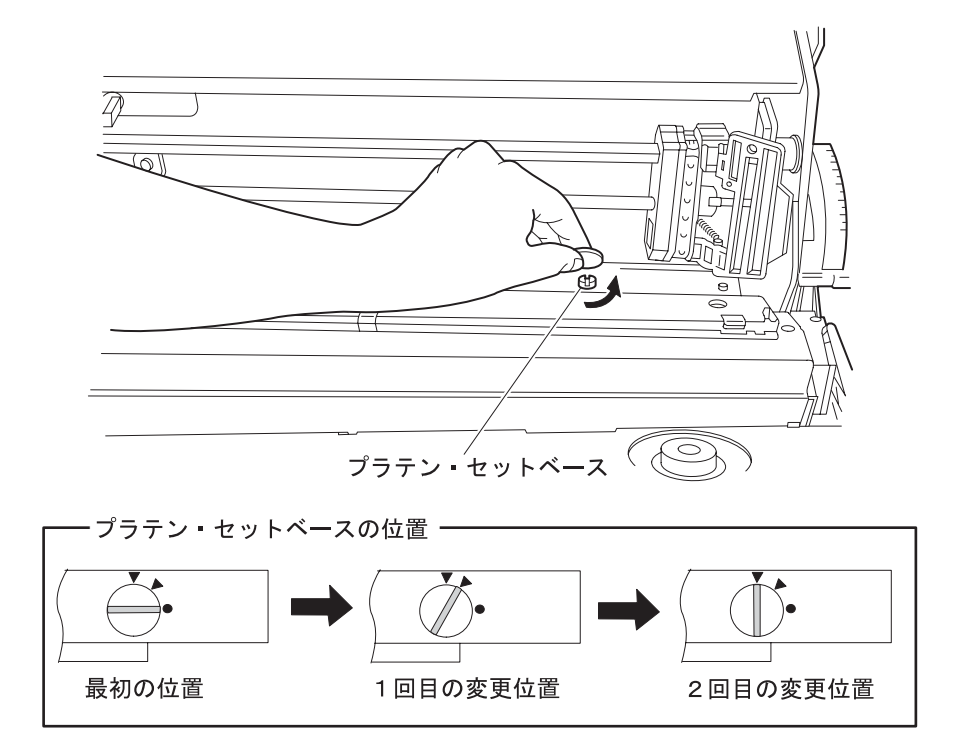

- *4* プラテン開閉レバーを手前に引いて、紙送り部を閉じます。
- *5* セット・カバーを閉じます。